## מדריך | הוספת קיצור דרך של ויקיתרופות למסך הבית של אייפון

הכיתוב נועד רק לשם הנוחות, למדריך מצורפות תמונות בכל שלב ותוכלו לעקוב רק אחריהן במקום לעקוב אחרי הכיתוב. שימו לב שיתכן שיהיו שינויים קלים במינוחים בין גירסה לגירסה.

## **שלב 1**

דרך דפדפן הספארי, היכנסו לאתר ויקיתרופות www.wikitrufot.org.il על מנת להוסיף כקיצור דרך במסך הבית שלכם.

## **שלב 2**

לחצו על החץ אשר נמצא בתחתית המסך באמצע ולחצו על "הוסף למסך הבית".

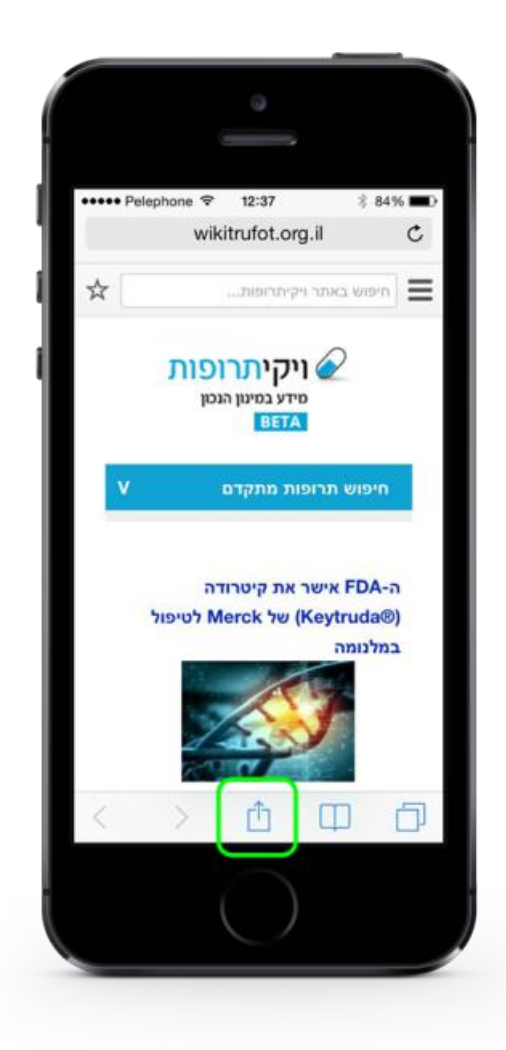

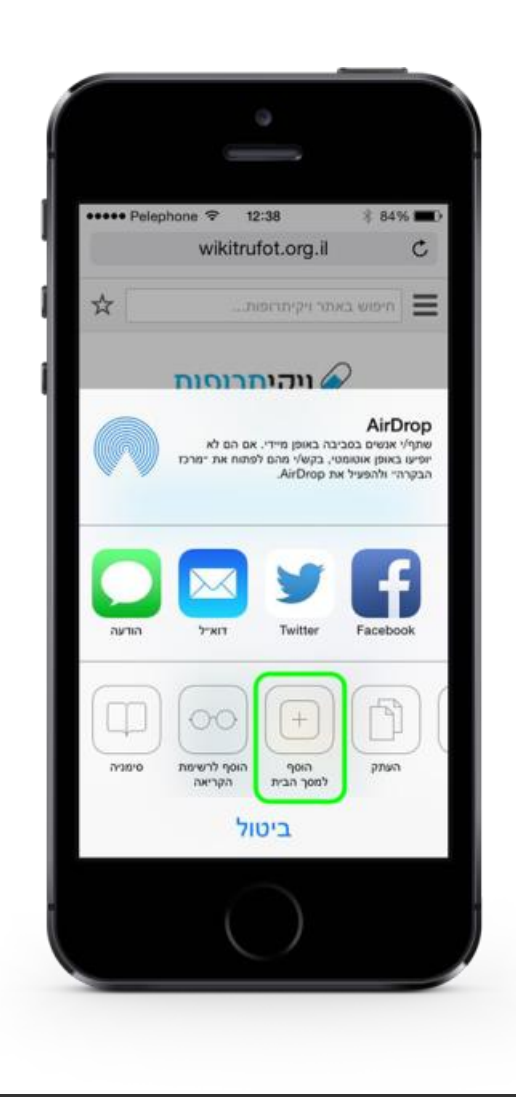

במסך השיתוף שנפתח יש ללחוץ על כפתור הוסף לעמוד הבית.

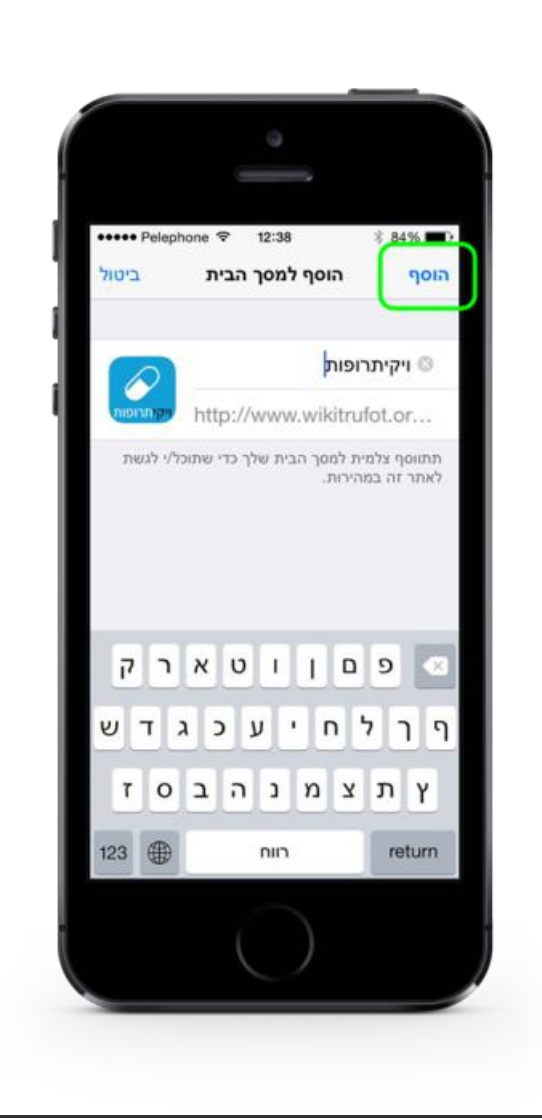

בחרו שם לקיצור הדרך שיתווסף למסך הבית שלכם ולחצו על "הוסף".

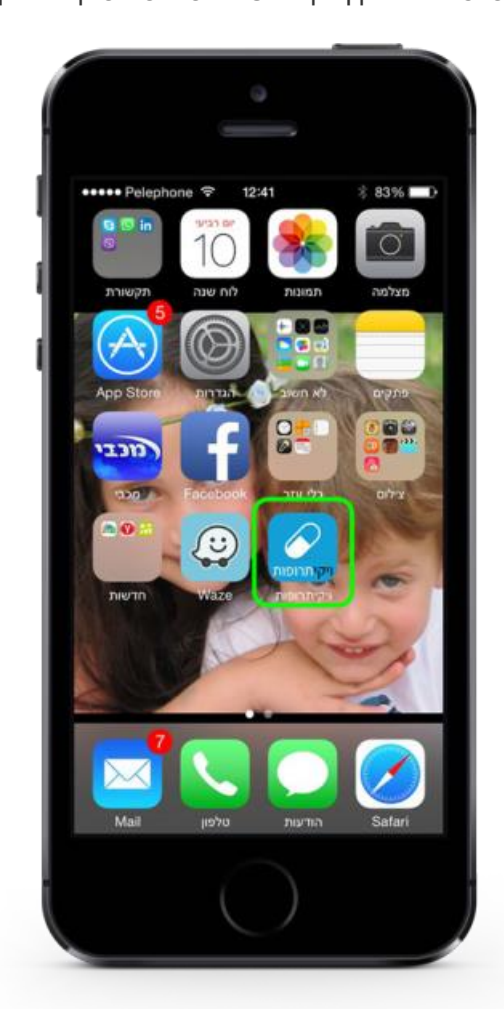

כעת תוכלו לראות במסך הבית שלכם את אייקון ויקיתרופות אשר ישימש קיצור דרך לאתר

**תוצאה סופית**